# **DADI**

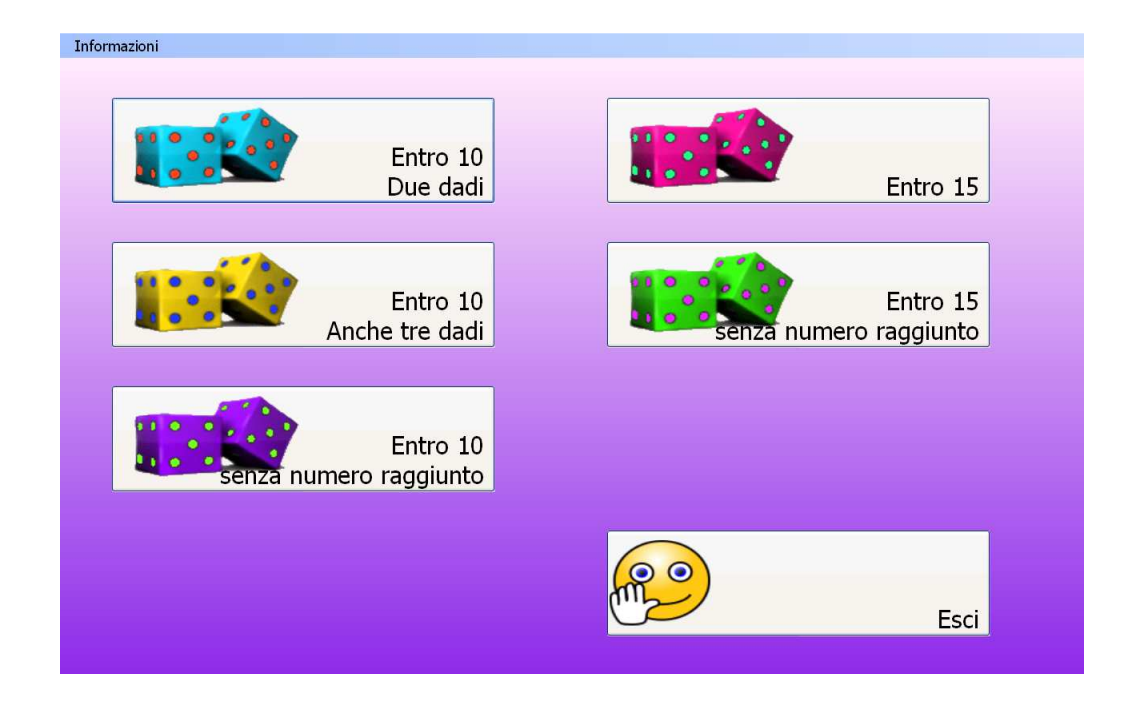

Il programma propone esercitazioni fino al numero 15 di calcolo mentale attraverso la rappresentazione dei dadi. L'esercizio propone un "numero bersaglio" e, attraverso la combinazione di più numeri, occorre individuare numeri il cui totale forma il "numero bersaglio".

### **Come si eseguono gli esercizi**

Sono previsti livelli di difficoltà crescente con alcune variabili.

Per ciascun esercizio viene fornito un numero obiettivo, rappresentato in un bersaglio di colore arancione. Sulla base del compito previsto (livello) si devono selezionare un numero di dadi variabile a seconda dell'esercizio: 2 o 3 il cui risultato sia uguale al numero obiettivo. Nei primi livelli di esercizio è sempre presente un riquadro che riporta la somma dei dadi selezionati, in altri (**Entro xx senza numero raggiunto**), il livello propone una difficoltà maggiore perché non riporta la somma dei dadi selezionati.

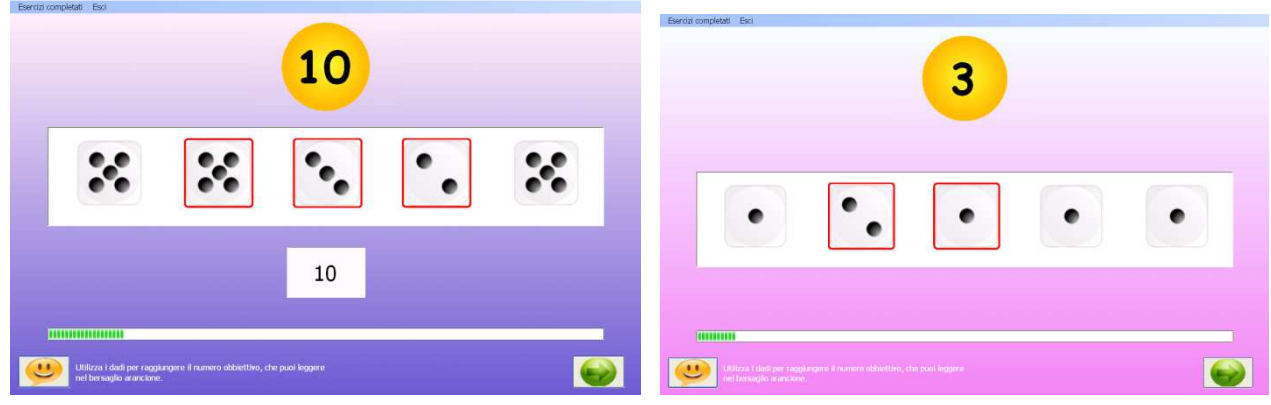

Esempio con riquadro somma numeri esempio senza riquadro numeri

Non esiste vincolo di scelta dei dati per raggiungere il risulato.

In entrambi i livelli di difficoltà, per proseguire negli esercizi è necessario individuare i dadi la cui somma dia il risultato corrispondente al numero obiettivo.

### **La barra degli strumenti**

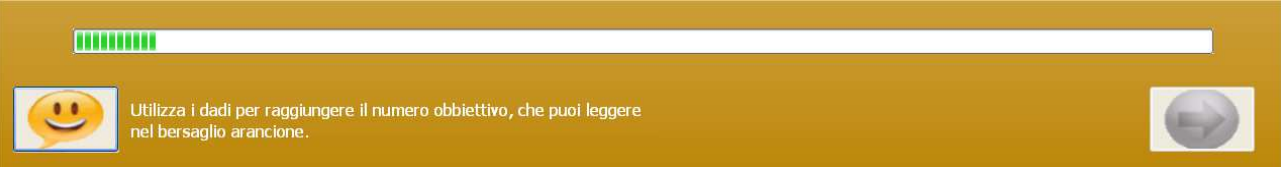

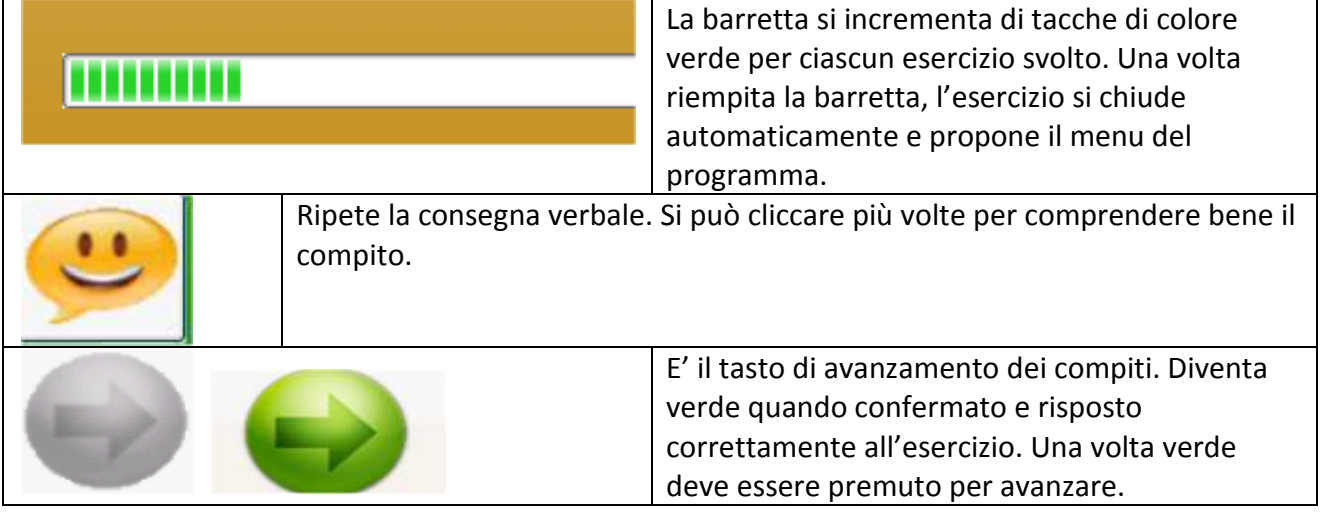

## **Feedback**

Il feedback non è previsto poiché posso proseguire solo in caso di risposta corretta. Ho un feedback visivo solo riguardo a quanti esercizi devo svolgere per terminare il compito (barretta descritta nella barra degli strumenti).

## **Esercizi**

Gli esercizi proposti:

- **Entro 10 due dadi**  Gli esercizi prevedono esercizi con i numeri da 1 a 10 con totale progressivo
- **Entro 10 anche tre dadi**  Gli esercizi prevedono esercizi con i numeri da 1 a 10 con più dadi e totale progressivo
- **Entro 10 senza numero raggiunto**  Gli esercizi prevedono esercizi con i numeri da 1 a 10 senza totale progressivo
- **Entro 15**  Gli esercizi prevedono esercizi con i numeri da 1 a 15 con totale progressivo
- **Entro 15 senza numero raggiunto**  Gli esercizi prevedono esercizi con i numeri da 1 a 15 senza totale progressivo

#### **Fine programma**

Per terminare il programma si clicca su Esci nella barra degli strumenti in alto sulla schermata.

Esercizi completati Esci

#### **Registrare i dati**

Per ciascuna sessione di lavoro è possibile salvare e stampare i dati relativi a tutti gli esercizi svolti. Per tenere traccia sia del lavoro svolto, sia delle modalità di svolgimento, si procede come segue: Prima di uscire dall'esercizio con il tasto Esci, si clicca su Esercizi completati nella barra degli strumenti in alto sullo schermo.

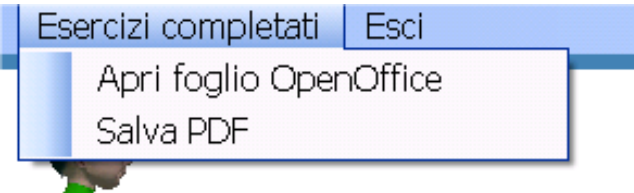

Cliccando su Esercizi completati si apre una tendina con: Apri foglio OpenOffice e Salva PDF. Si consiglia la seconda opzione Salva PDF. L'applicazione richiede l'inserimento di un nome del file (es: Giovanni).

Compare un file o schermata simile a questa, che riporta, nel dettaglio tutte le risposte agli esercizi:

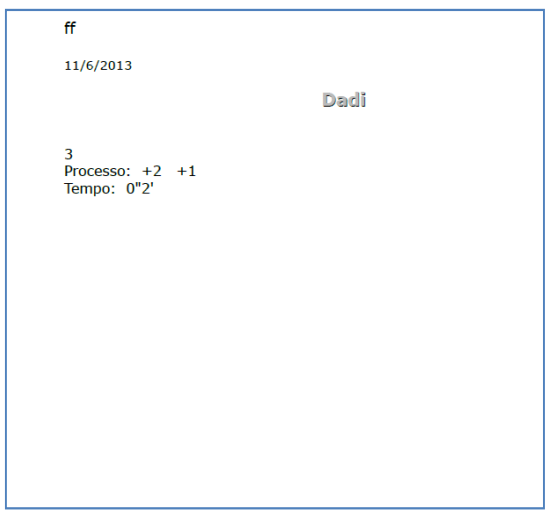

Salvare la pagina nella cartella del bambino o in una cartella che possa essere successivamente identificata.

Suggerimento: se il bambino utilizza più programmi è consigliato creare una cartella identificativa del bambino sul Desktop e inserire lì tutti i risultati dei diversi software che utilizzano la stessa modalità di registrazione dati.